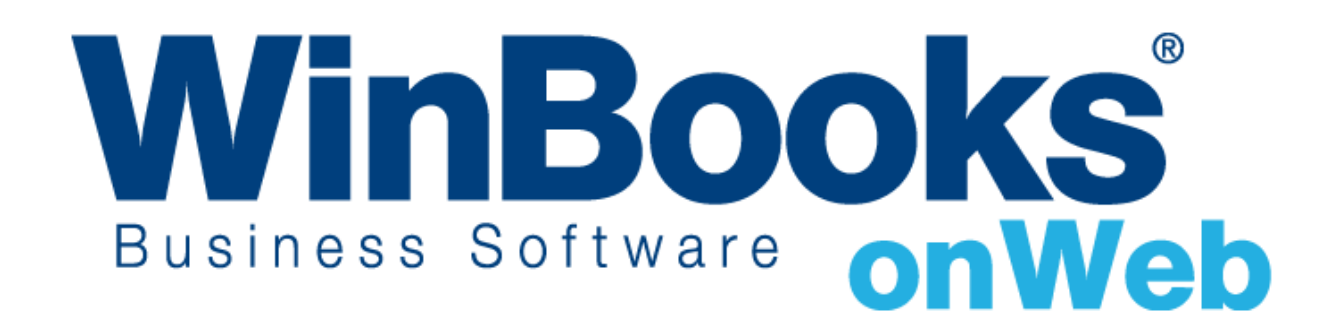

**Démarrer avec le module de Comptabilité analytique**

# Bienvenue dans le module de Comptabilité analytique

Avec le module de comptabilité analytique, vous pouvez:

- \* Créer différents plans pour allouer et analyser des coûts et des revenus. Ces plans sont appelés "Dimensions" dans WinBooks on web. Exemples de dimensions: département, projets etc….
- \* Créer un nombre illimité de valeurs pour ces plans. Ces valeurs sont appelées comptes analytiques. Voici des exemples de comptes analytiques pour la dimension Département : marketing, sales, production, administration, ….. D'autres exemples de comptes analytiques pour la dimension Projet : projet 1, projet 2 etc....
- Allouer rapidement et facilement les transactions encodées dans la comptabilité vers la comptabilité analytique.
- Voir les informations de la comptabilité analytique sous différents rapports Excel ou PDF:
	- Résumé
	- Croiser la comptabilité analytique et/ou les comptes généraux
	- Rapports spécifiques customisés pour des analyses profondes

Pour en savoir plus sur les autres versions ou modules de WinBooks on Web ainsi que leur prix, veuillez consulter notre site internet à l'adresse suivante : <http://www.winbooks.be/fr/prices>

## Activer le module de Comptabilité analytique

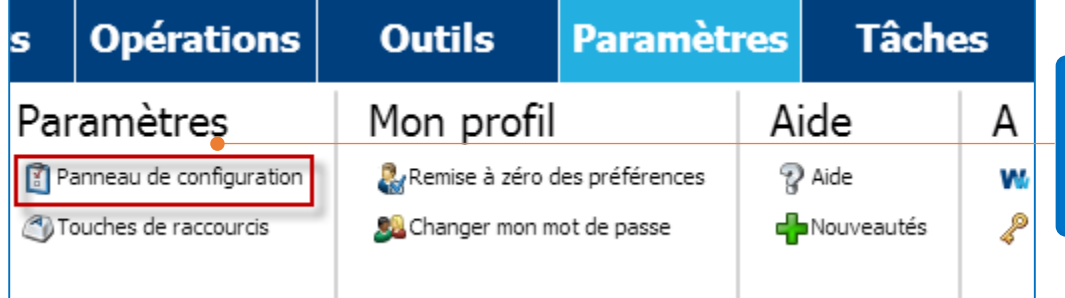

Cliquez sur **Paramètres** dans la barre de menu – **Paramètres - Panneau de configuration.**

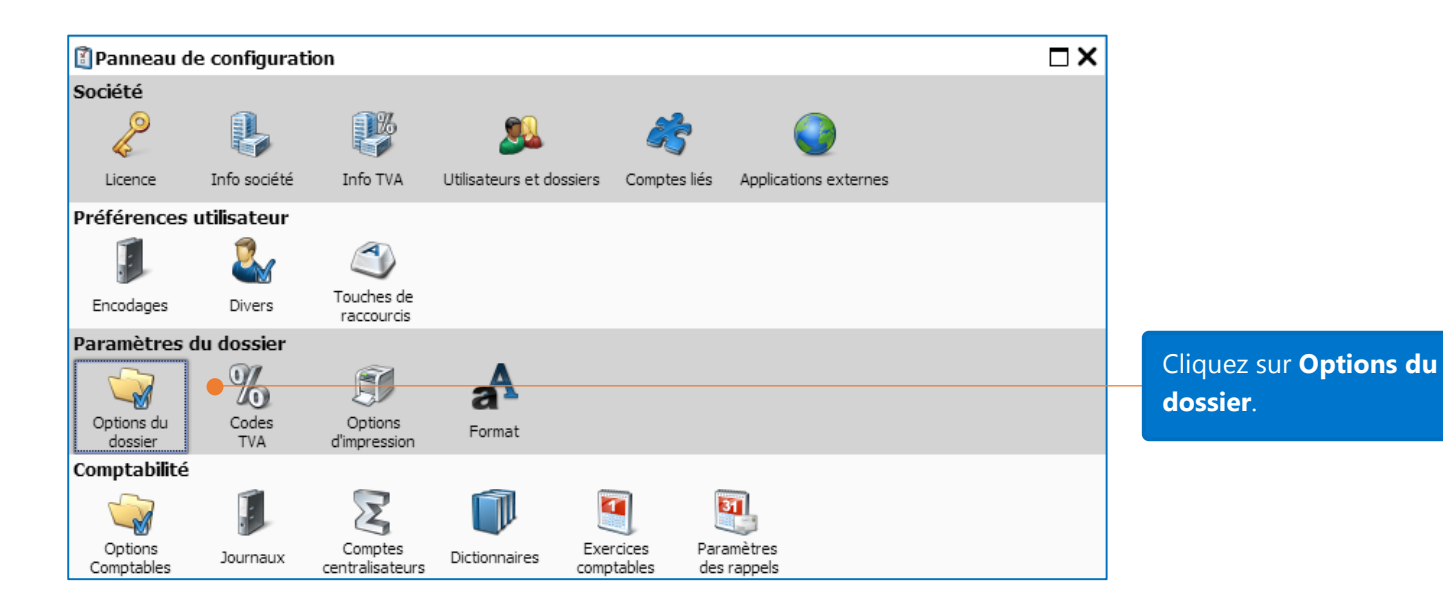

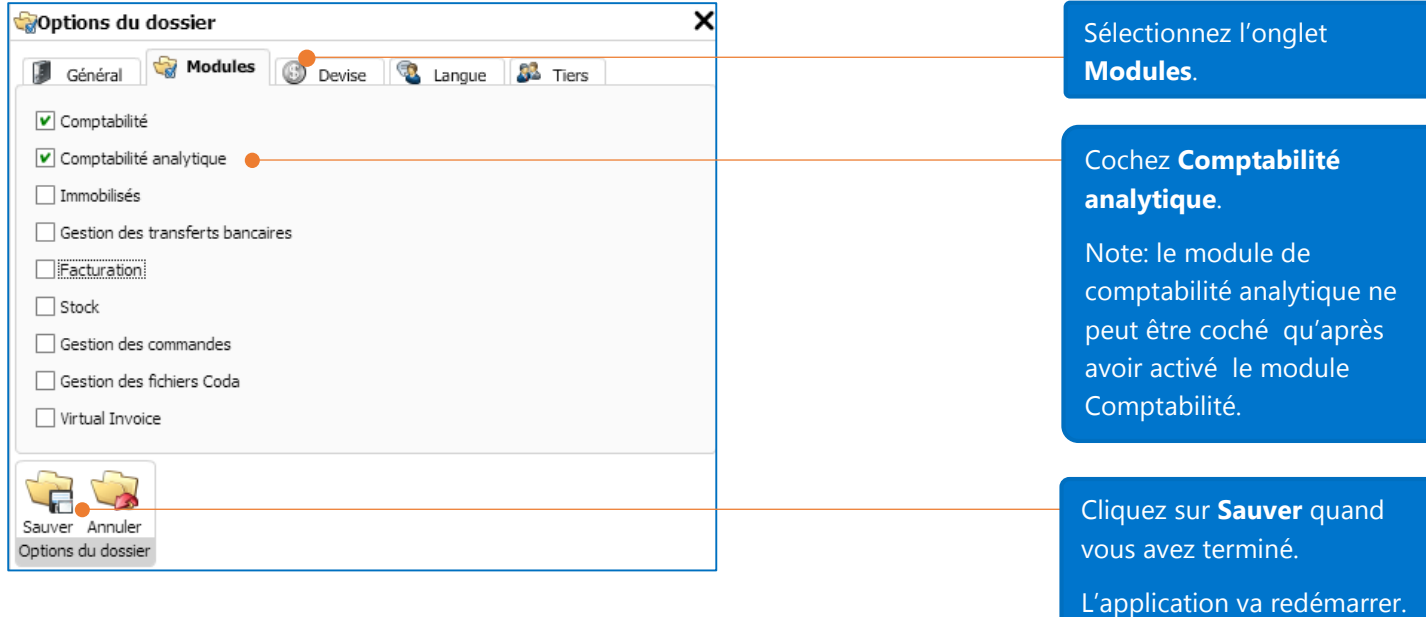

## Options de la comptabilité analytique

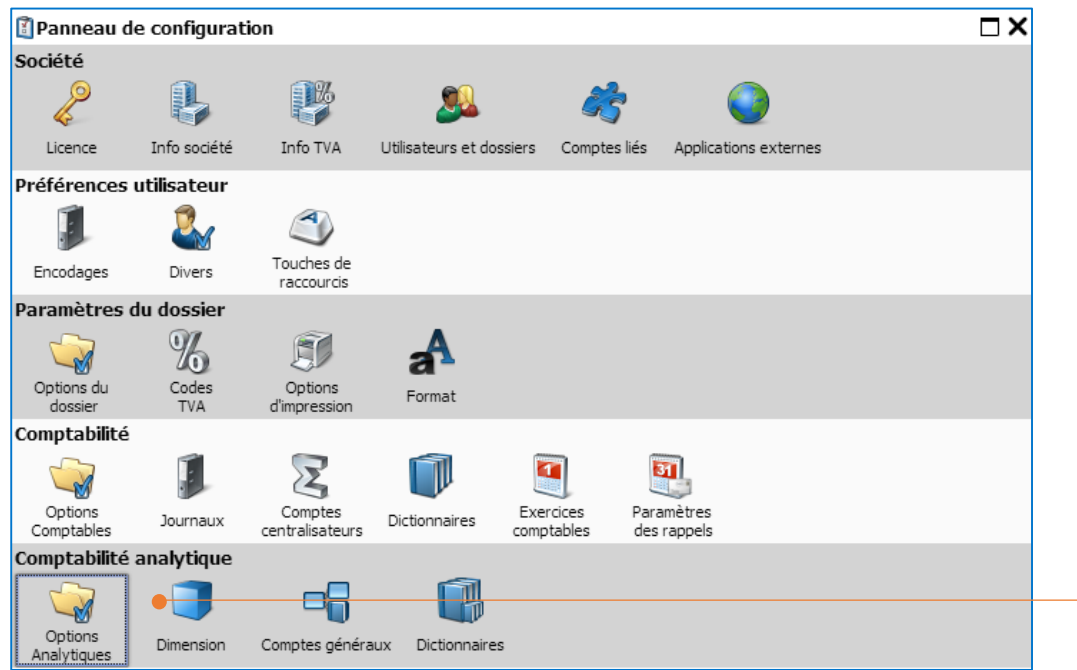

Cliquez sur **Panneau de configuration** – **Options Analytique.**

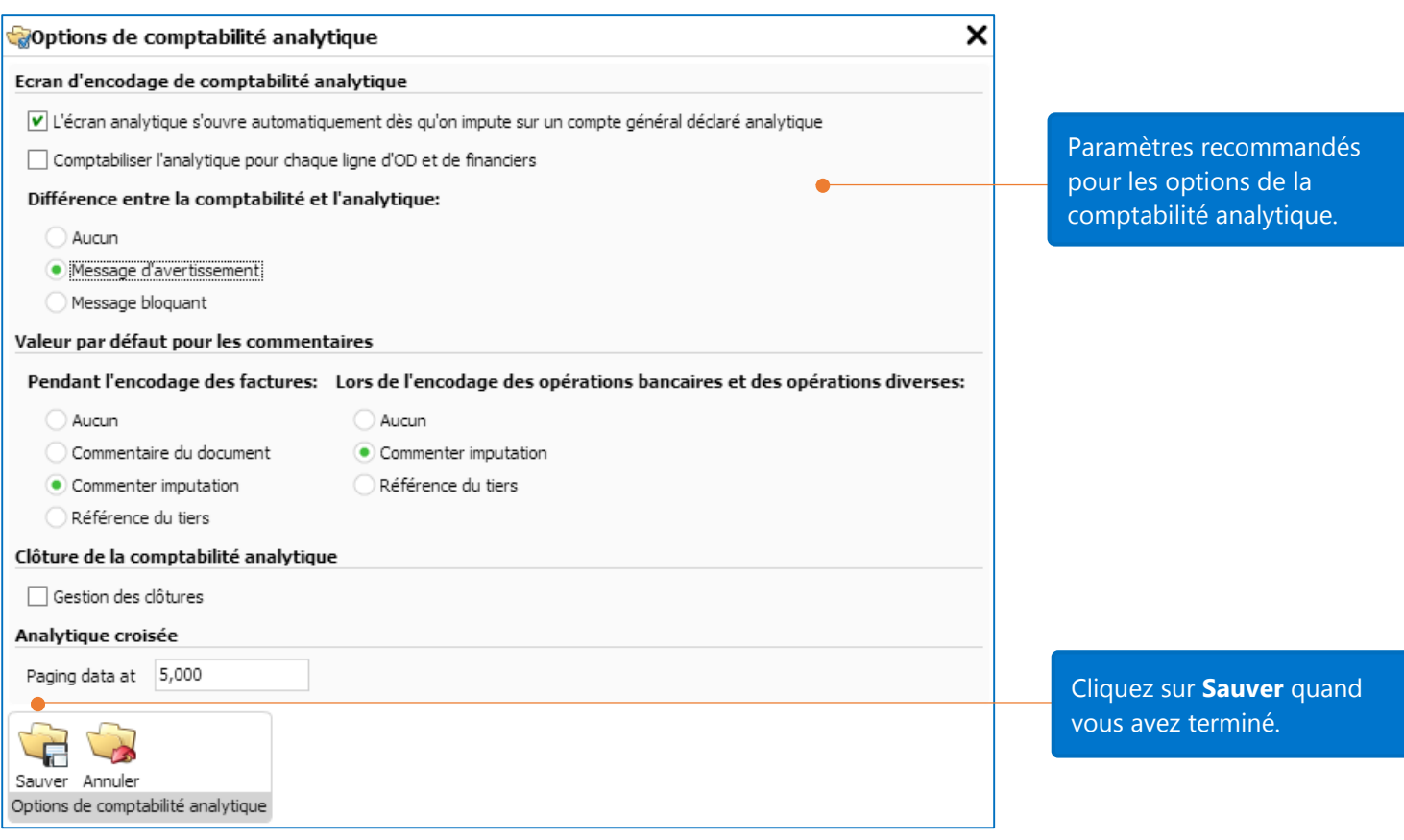

## **Dimensions**

Une dimension est un plan qui vous permet d'allouer et d'analyser des coûts et des revenus. Chaque dimension consiste en un ensemble de comptes analytiques. La version Business vous permet une dimension alors que les versions Enterprise et Fiduciaire n'ont pas de limitation.

Par exemple, vous pourriez vouloir allouer vos dépenses à deux dimensions:

- Par Département
- Par Projet

La liste de comptes analytiques pour la dimension Département pourrait être:

- R&D
- Production
- Ventes
- Après ventes
- Marketing
- Administration

La liste de comptes analytiques pour la dimension Projet pourrait être:

- Projet ABC
- Projet DEF
- Projet GHI

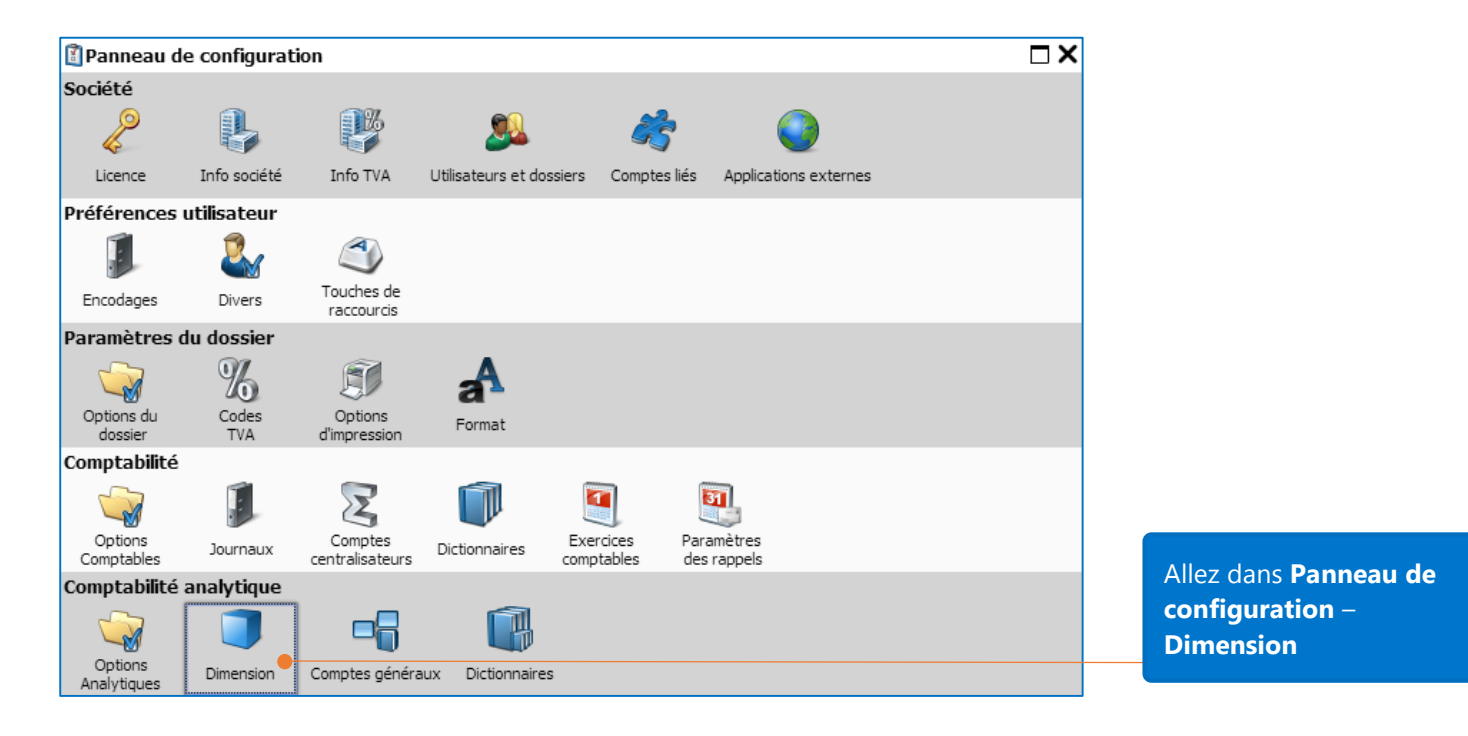

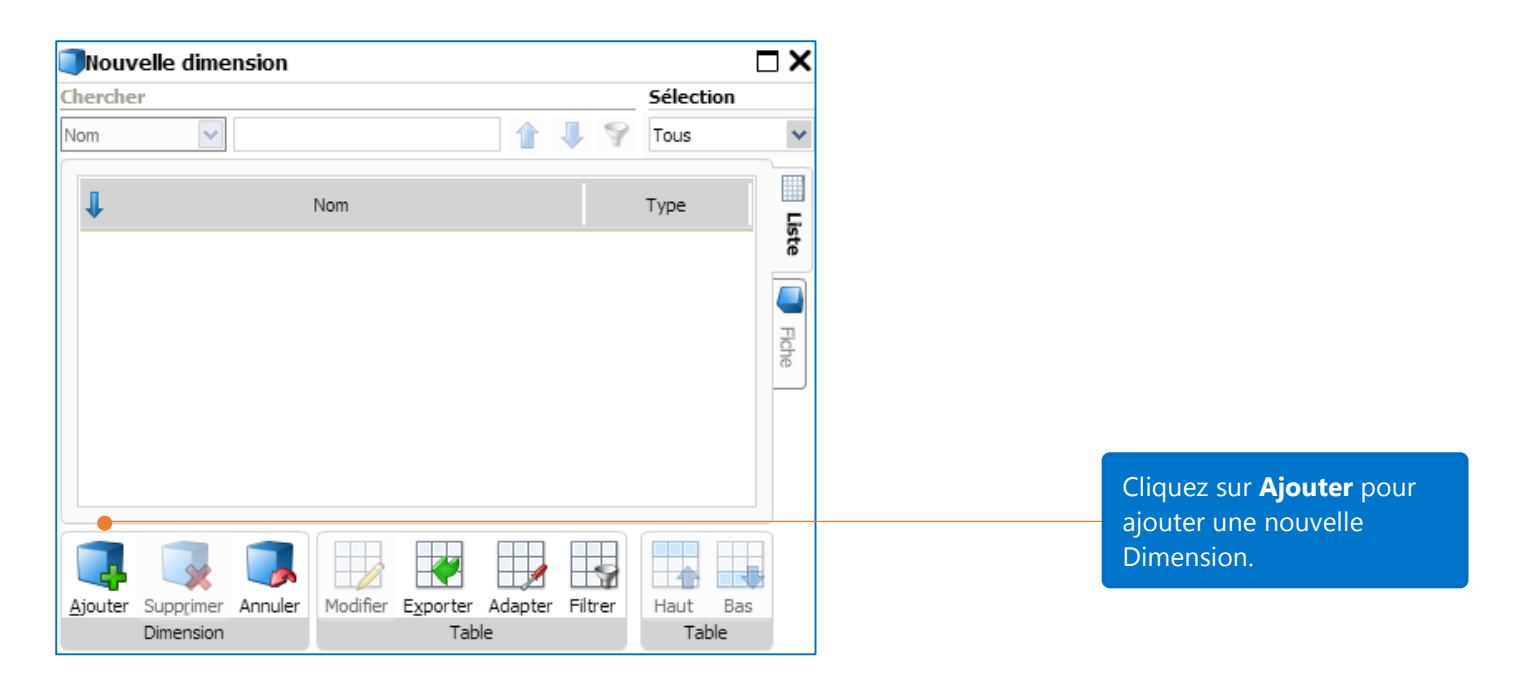

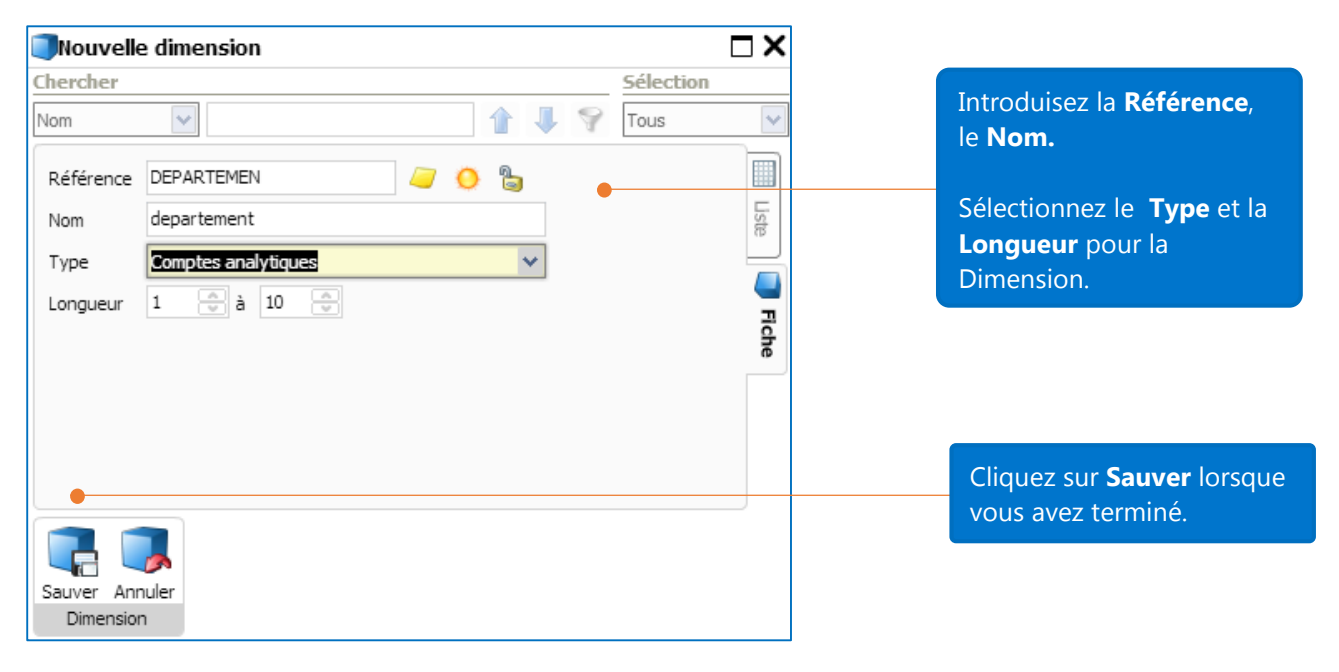

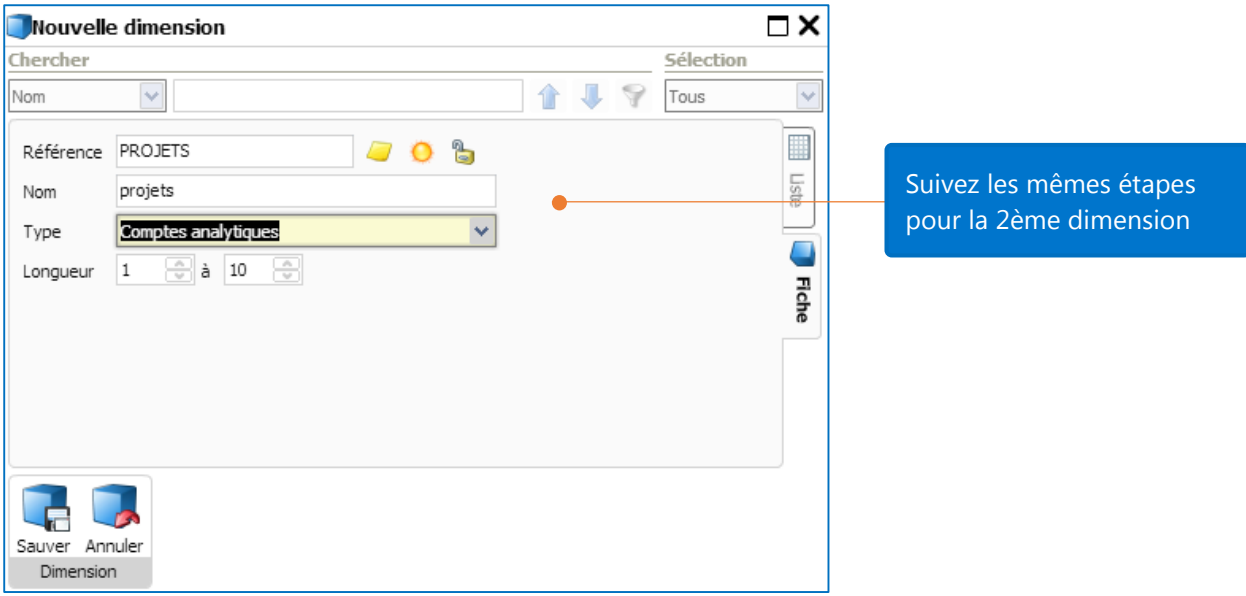

Il y a 3 types de dimensions:

**Comptes analytiques**: c'est le type standard de dimension. Les comptes analytiques sont les comptes de base pour allouer des coûts (Valeurs = texte).

**Date**: vous permet d'encoder des dates et de les utiliser dans des rapports. (Valeurs = date)

Quantité: vous permet d'encoder des quantités et de les utiliser dans des rapports. (Valeurs = nombres)

### Comptes analytiques

Les comptes analytiques peuvent être considérés comme des compléments pour allouer directement des coûts. Les comptes analytiques sont les « enfants » des dimensions. Une dimension peut avoir un nombre illimité de comptes analytiques.

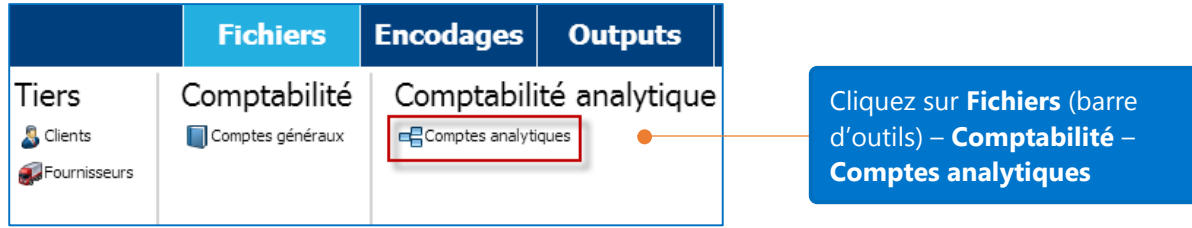

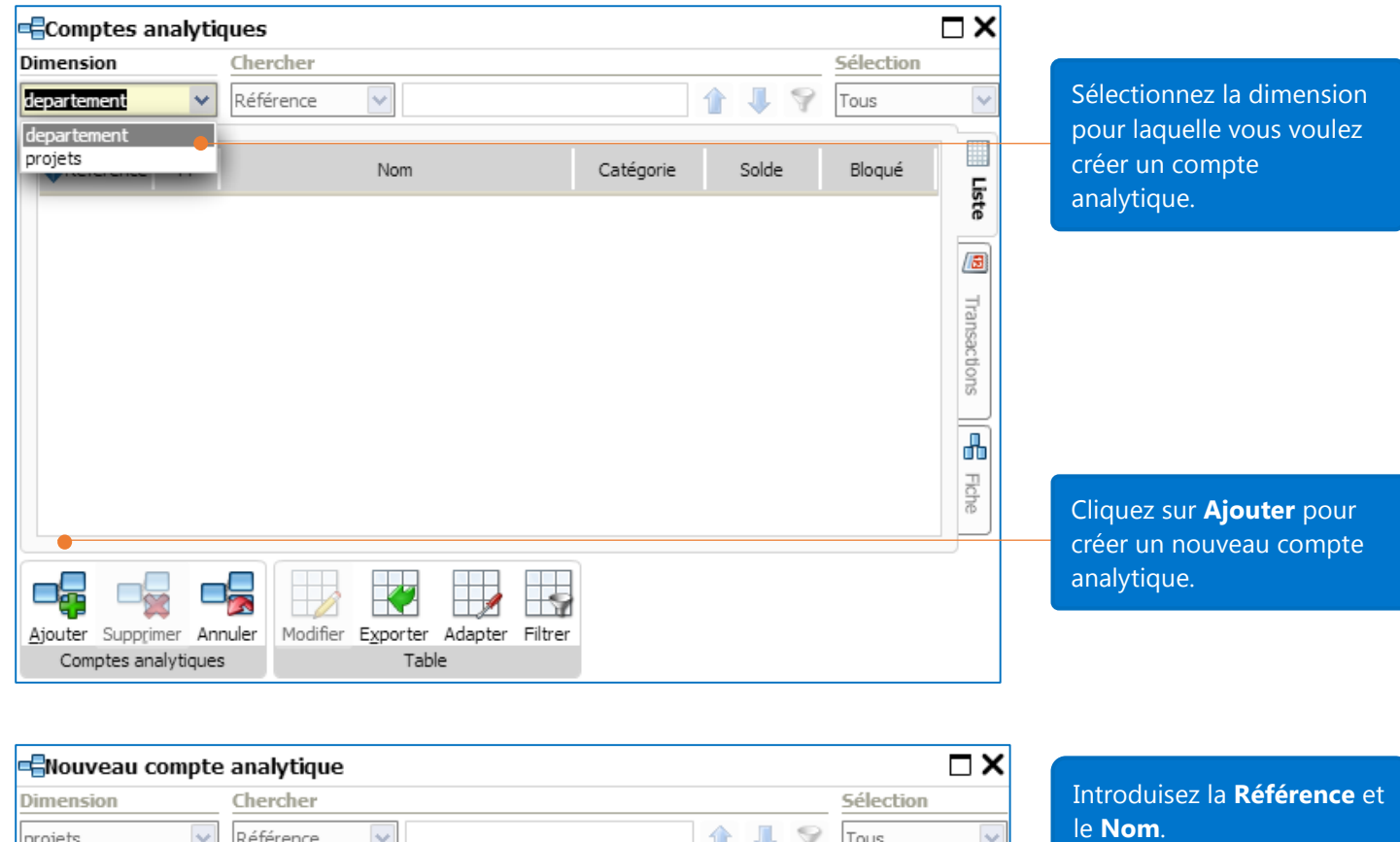

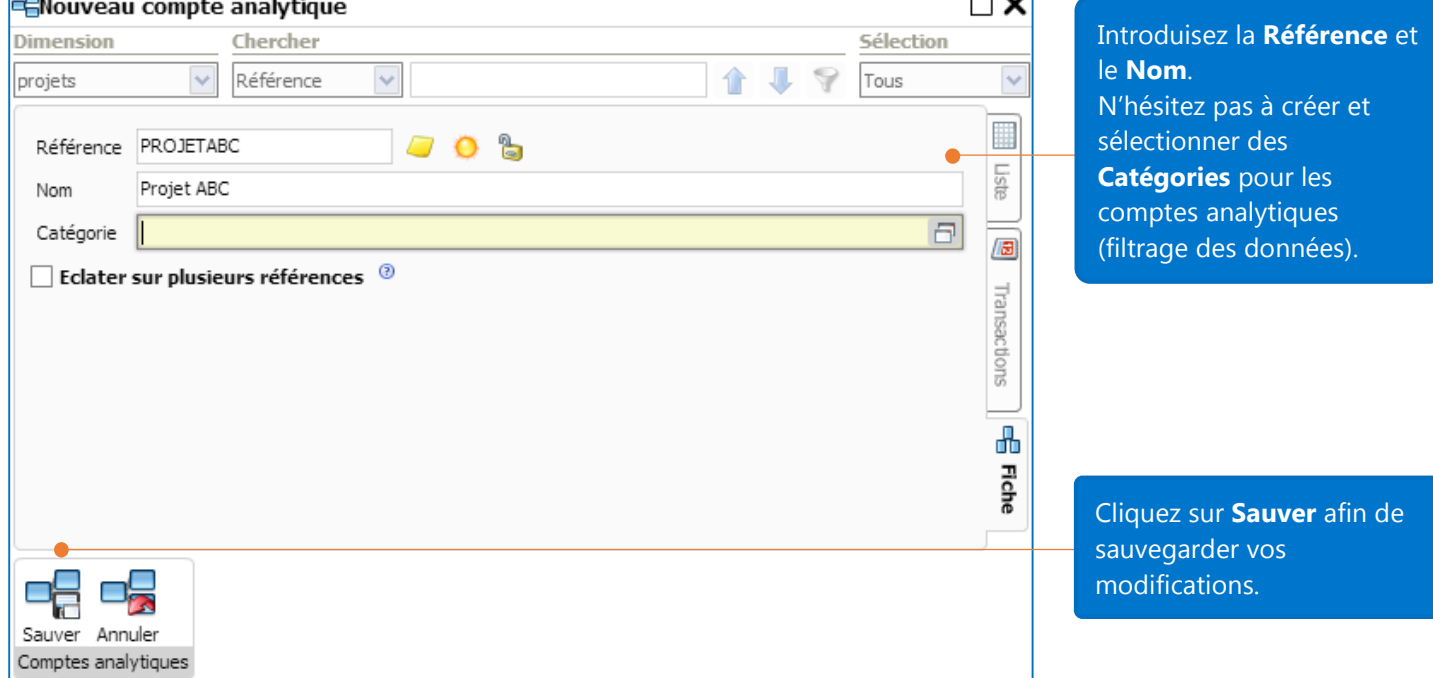

Vous pouvez paramétrer les dimensions "Département" et "Projet" avec leurs comptes analytiques comme suggéré ci-dessous :

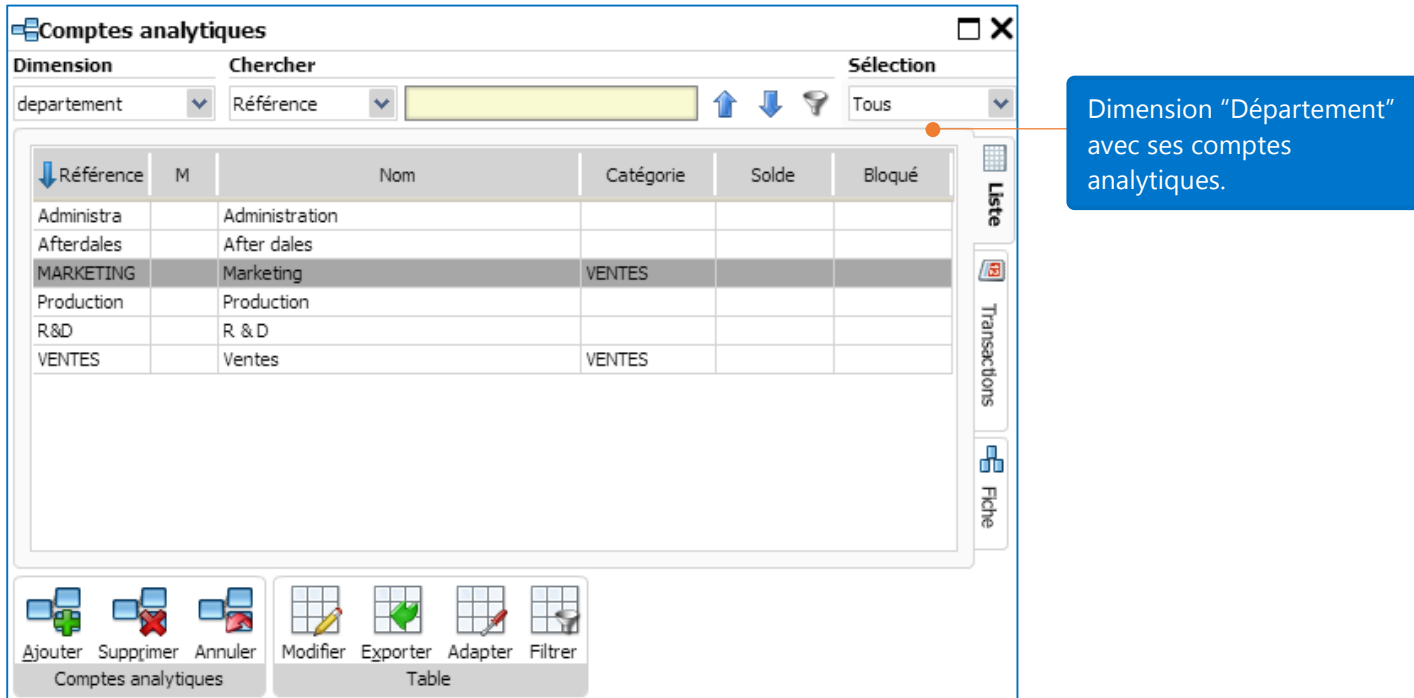

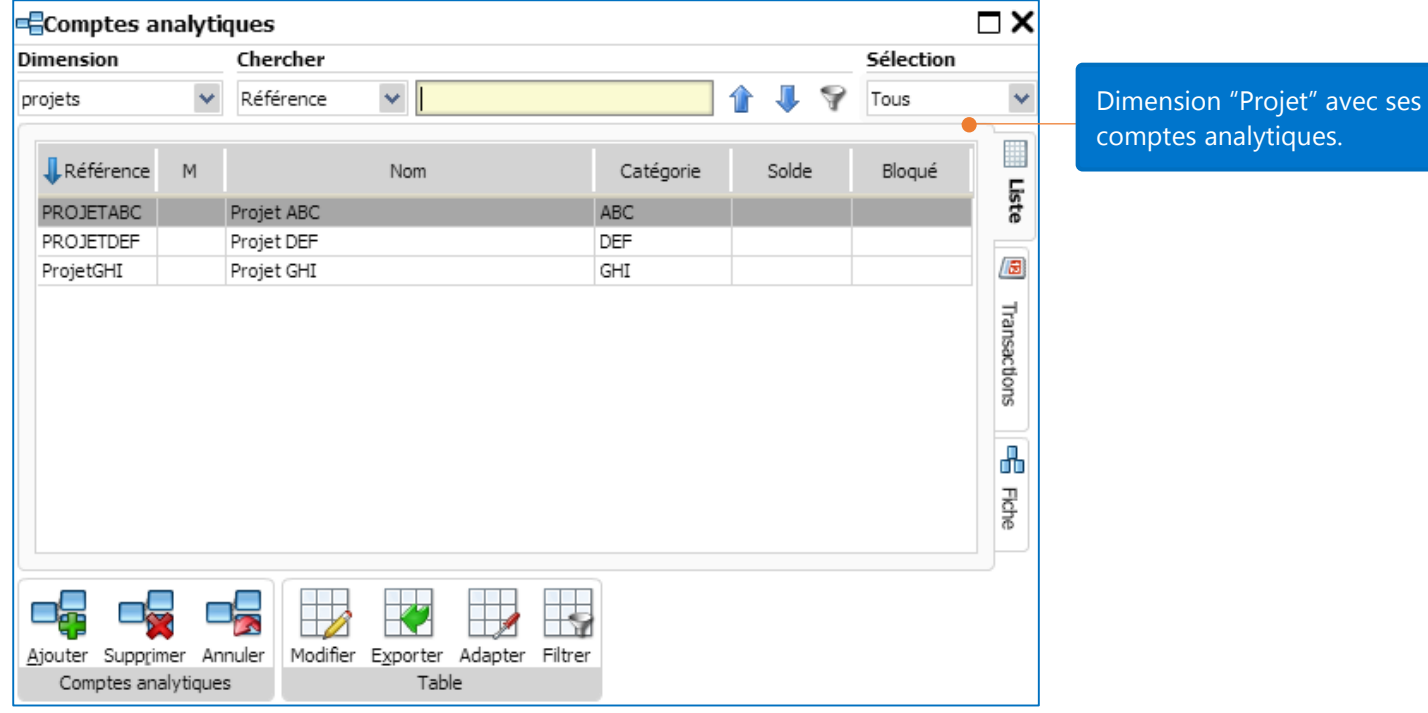

9

# Comptes généraux

Vous devez à présent définir quels sont les comptes généraux qui vont recevoir une imputation analytique. Pour ce faire il existe deux méthodes différentes:

 En lot: par exemple: vous voudriez allouer et analyser des frais d'achats par projet. Pour cela, vous devez activer le paramètre de comptabilité analytique pour tous les comptes généraux commençant par 6.

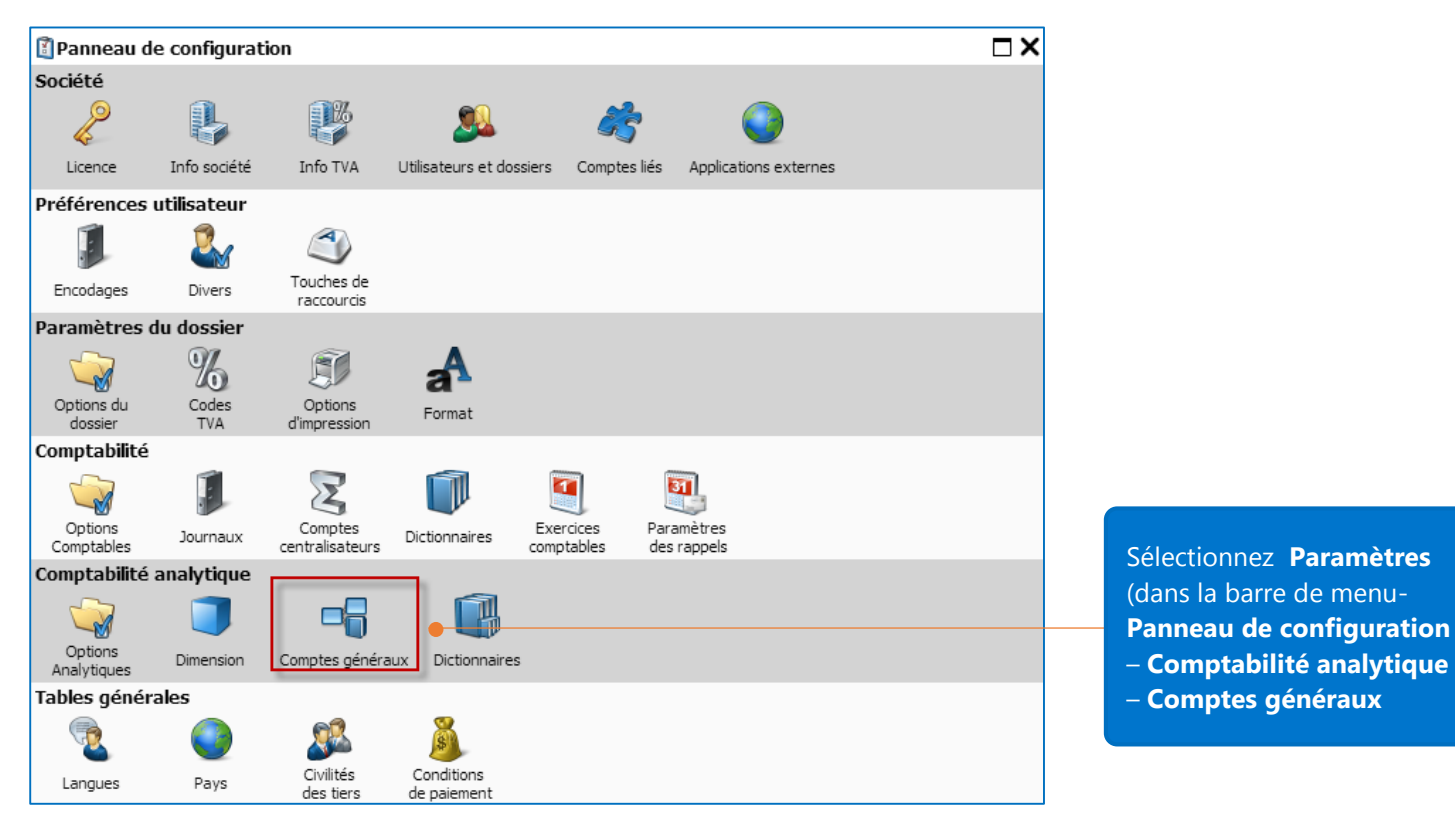

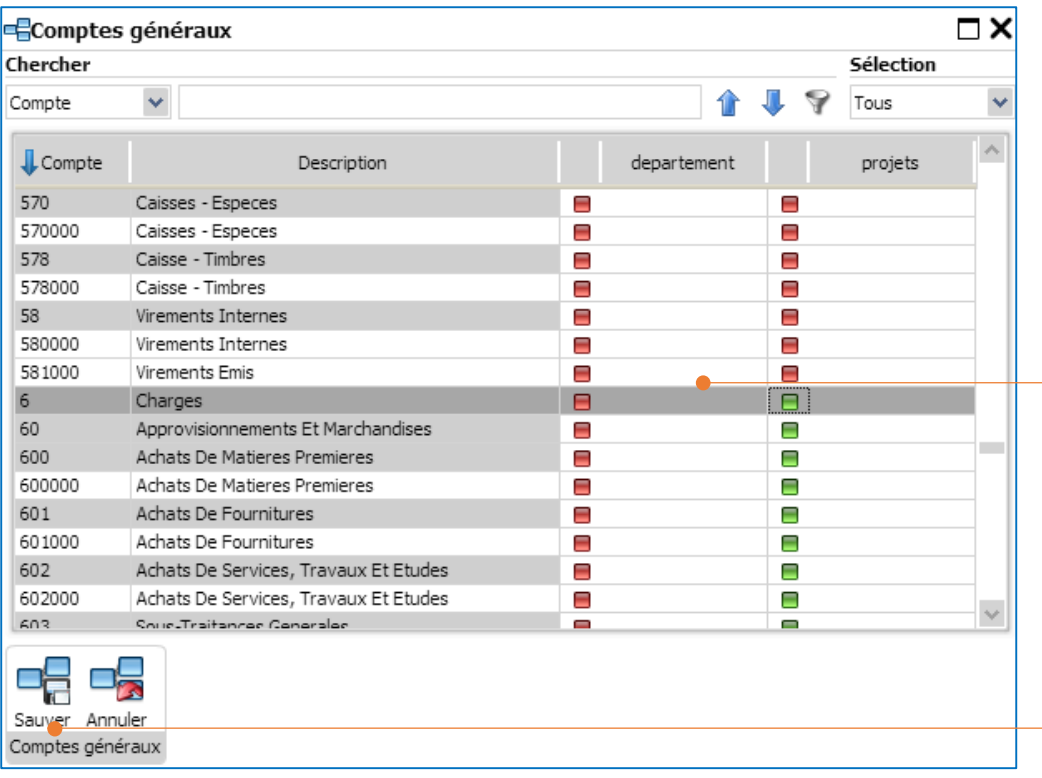

Sélectionnez le carré rouge en regard du compte de racine 6 pour activer la comptabilité analytique pour tous les comptes généraux commençant par 6.

Cliquez sur **Sauver** afin de sauvegarder vos modifications.

 Un par un: par exemple: vous voulez allouer des frais de carburant au compte carburant concerné (compte 611002) au département Ventes de la dimension Département. Vous pouvez le faire directement dans la fiche du compte général:

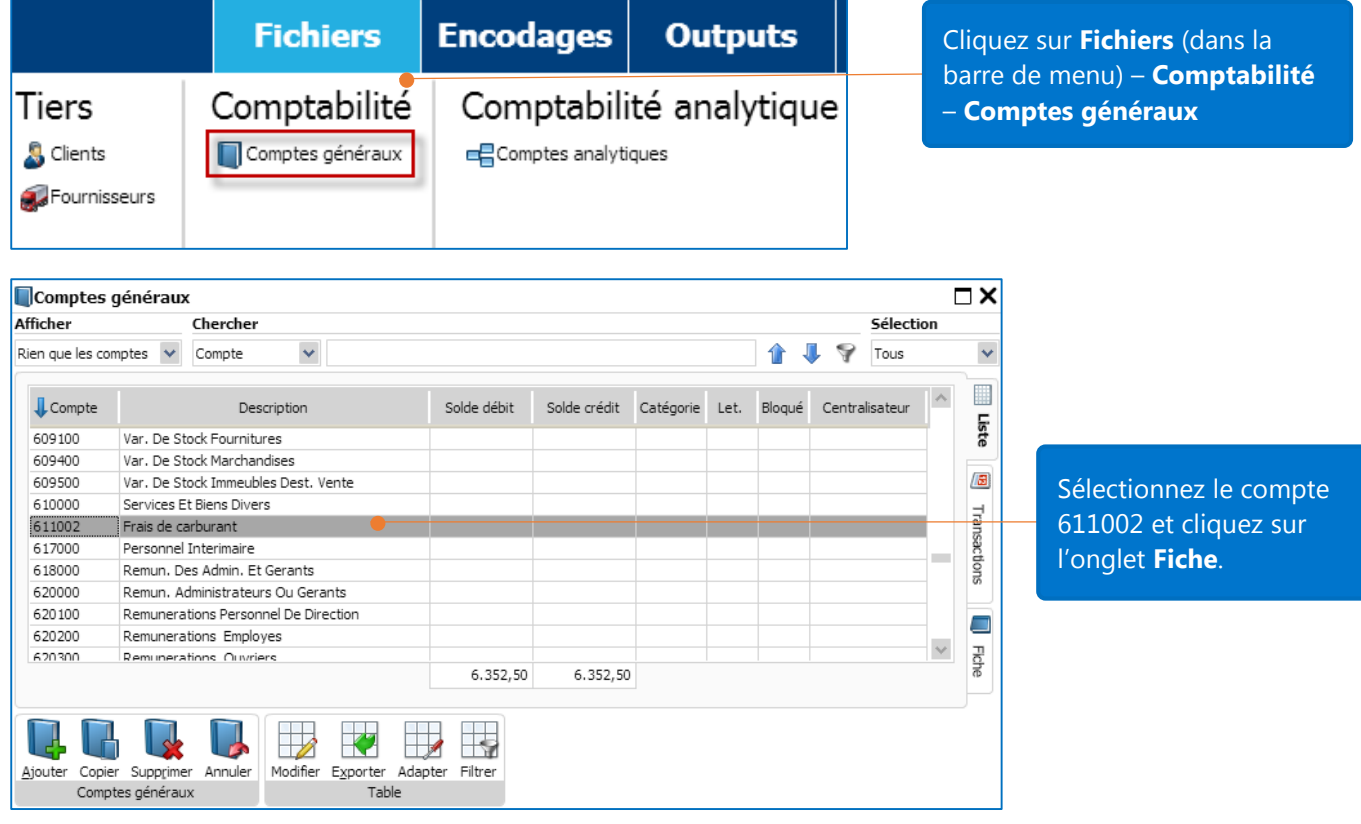

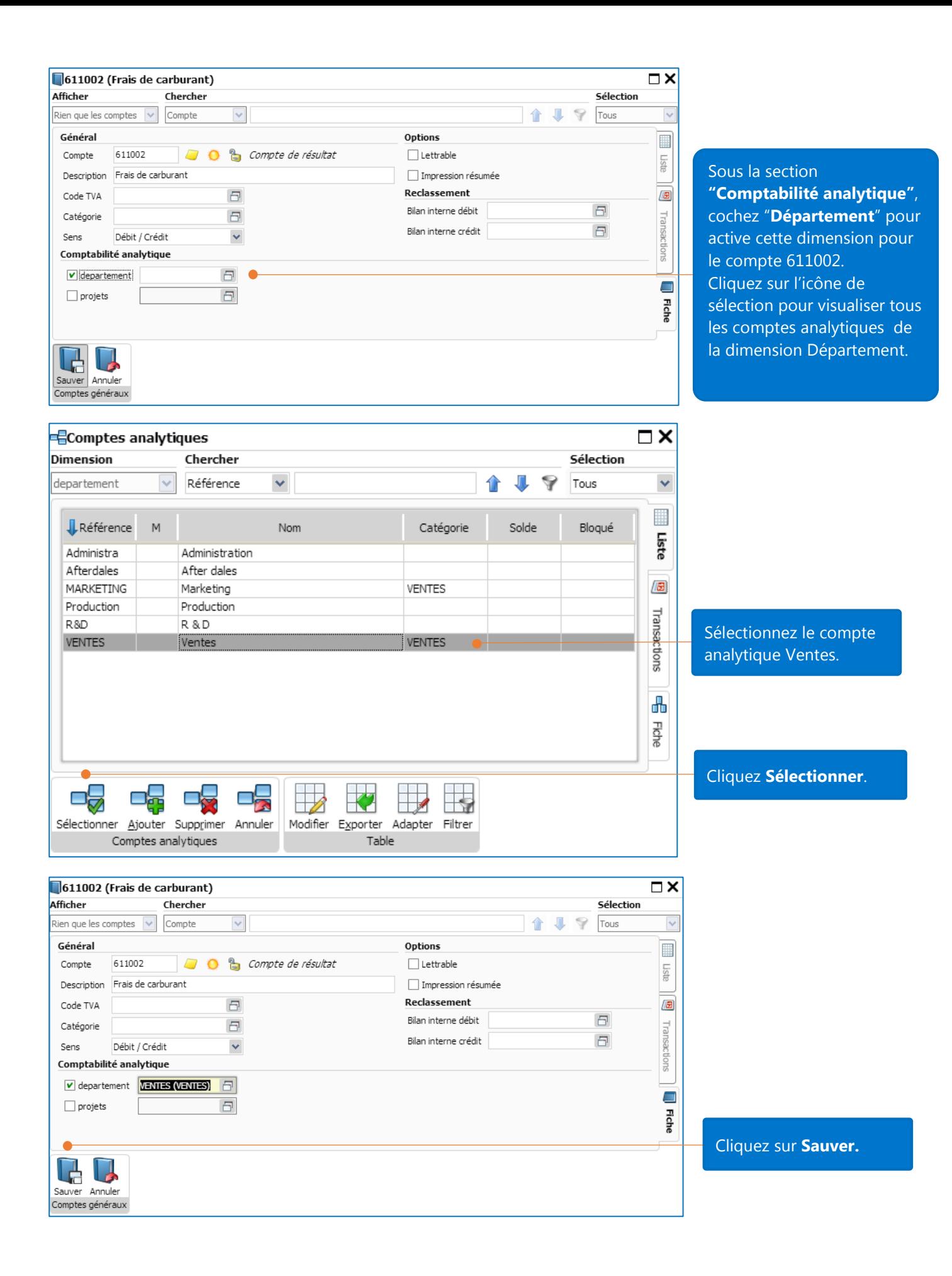

### Allouer des frais

Exemple 1: Imaginons que vous vouliez allouer des frais de carburant au département ventes après avoir acheté de l'essence.

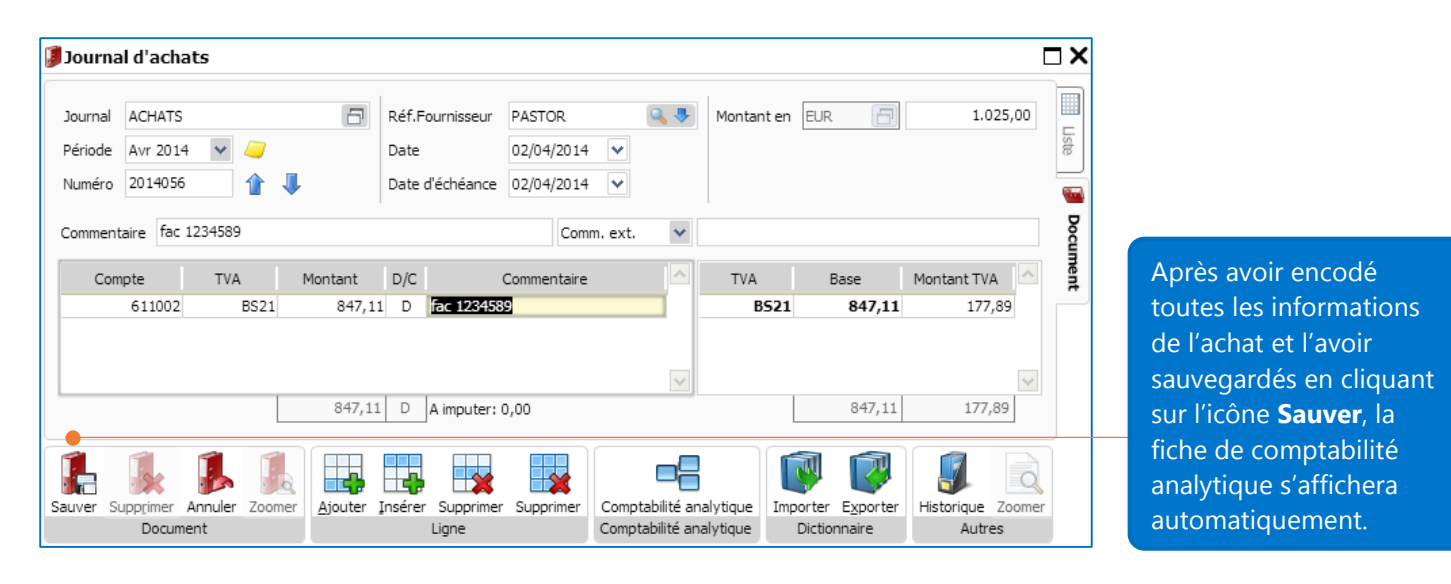

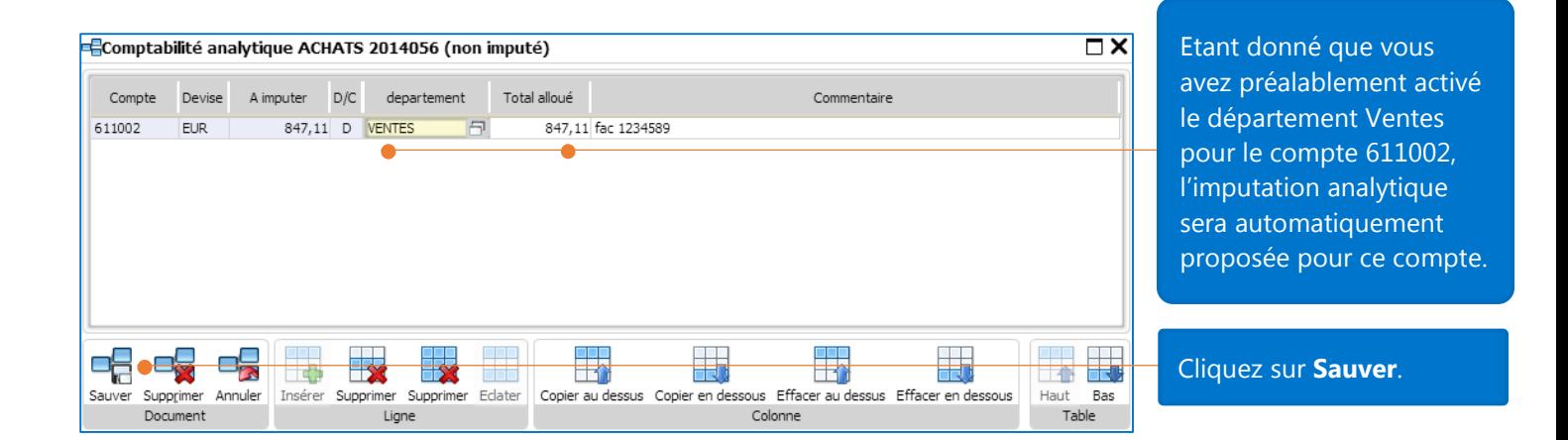

Exemple 2: Dans cet exemple, vous achetez des marchandises et vous voulez allouer ces frais à différents projets.

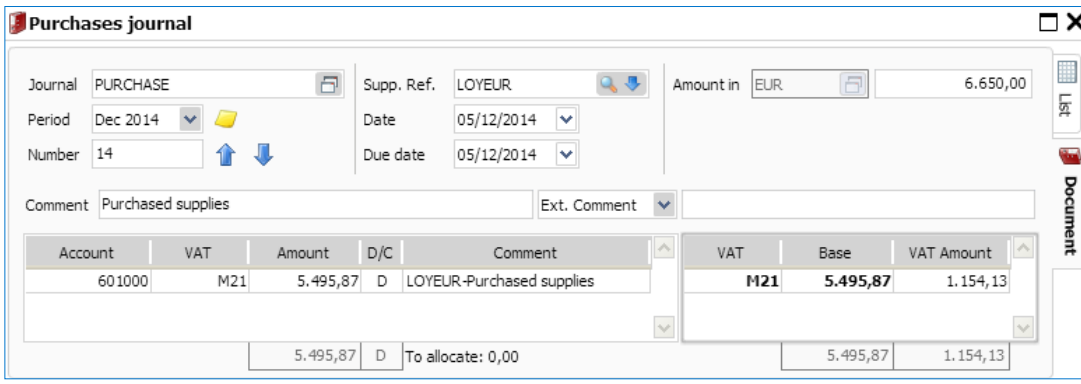

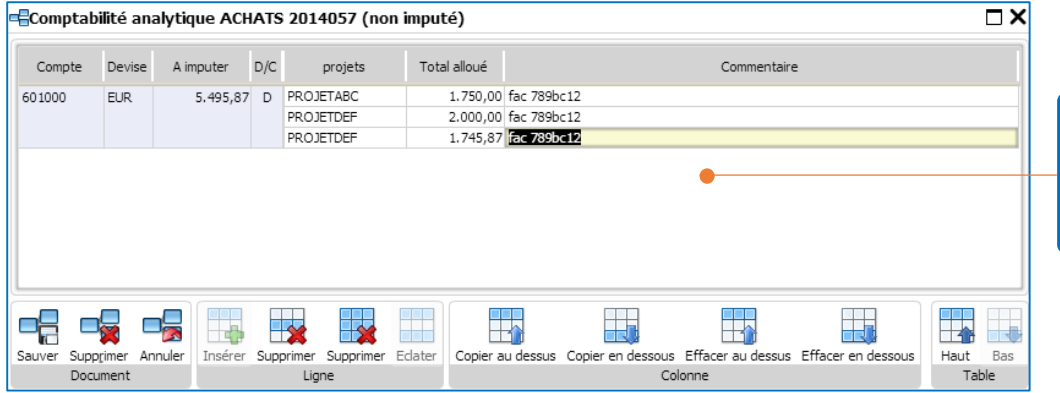

La répartition des frais analytique a été répartie sur 3 projets.

Exemple 3: dans cet exemple, vous utiliserez **"Eclater sur plusieurs références"** pour spécifier le pourcentage d'attribution des frais et allouer une charge récurrente à différents comptes analytiques. Prenons l'exemple d'une facture d'achat concernant les frais de nettoyage de vos bureaux. Vous voulez répartir cette charge sur les 4 départements occupés selon la clé de répartition suivante :

- R&D 15%
- Ventes 40%
- Marketing 25%
- Administration 20%

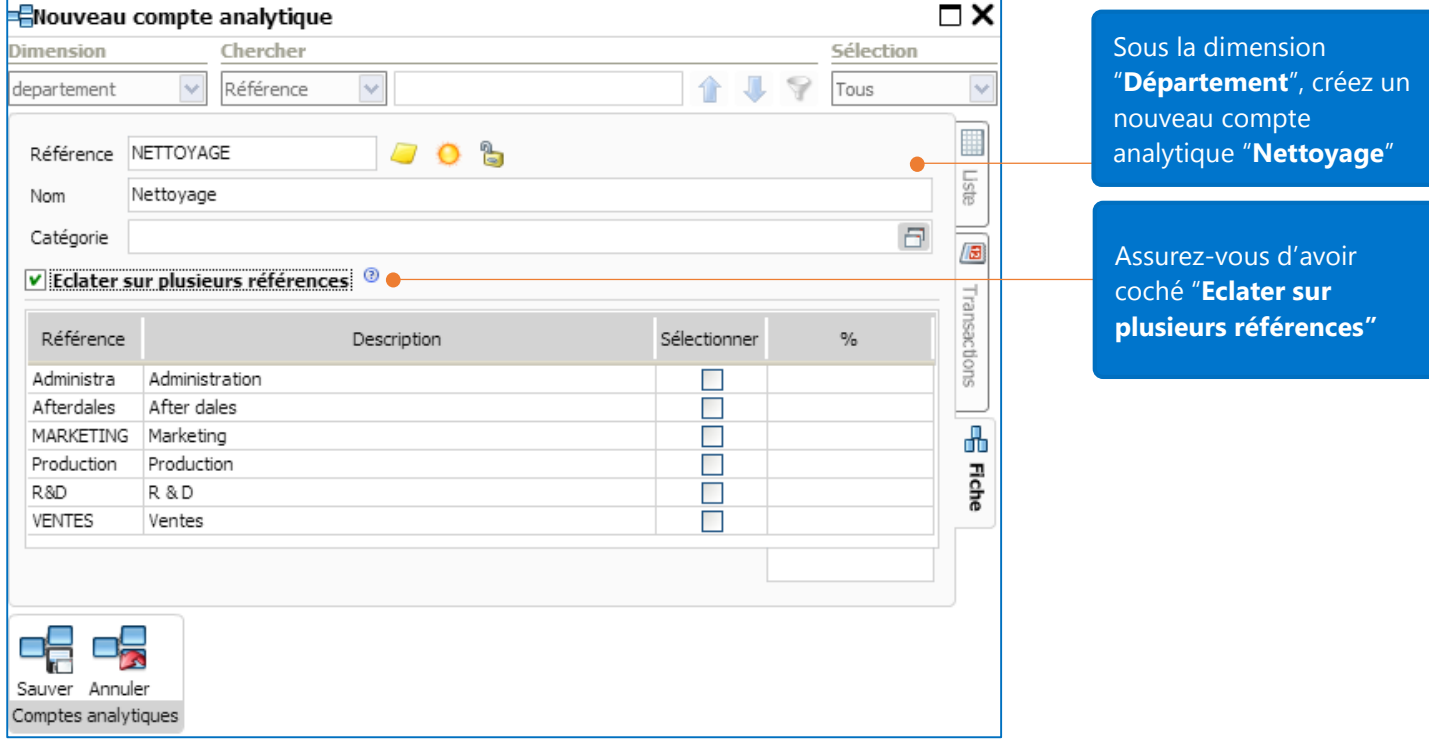

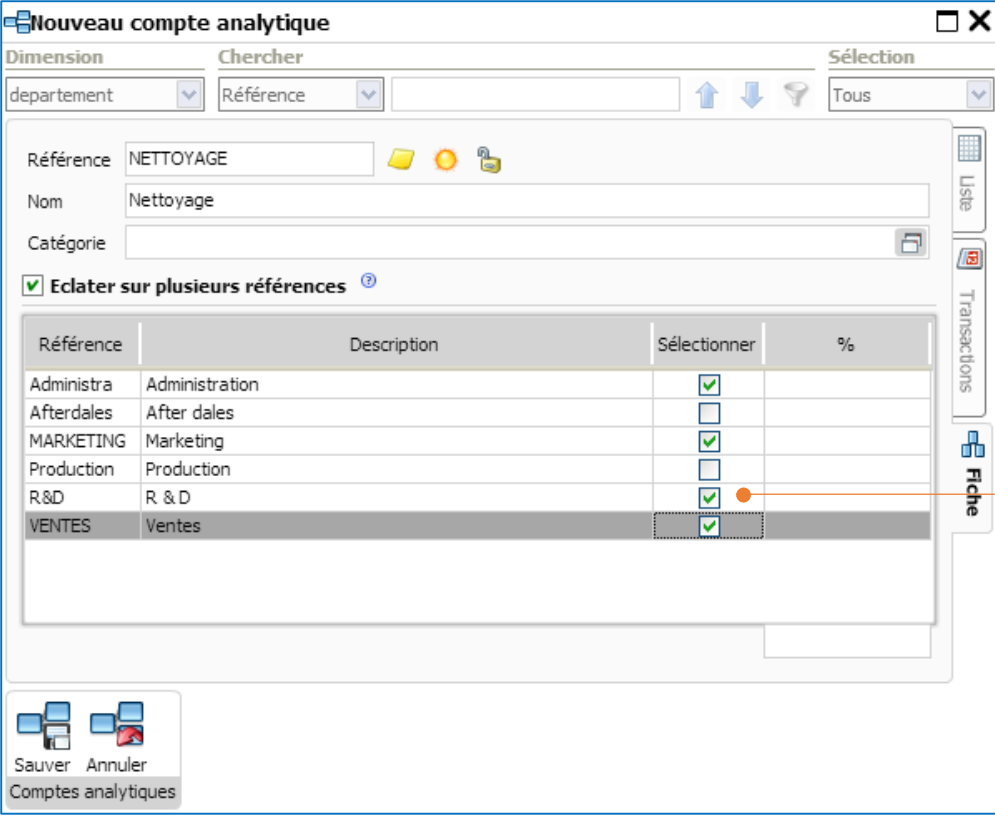

#### Après avoir coché **"Eclater sur plusieurs références",** tous les comptes analytiques de la dimension Département seront affichés. Cochez la case "**Sélectionner"** afin de sélectionner le compte analytique**.** Le compte analytique NETTOYAGE sera considéré comme le "père" du compte analytique sélectionné.

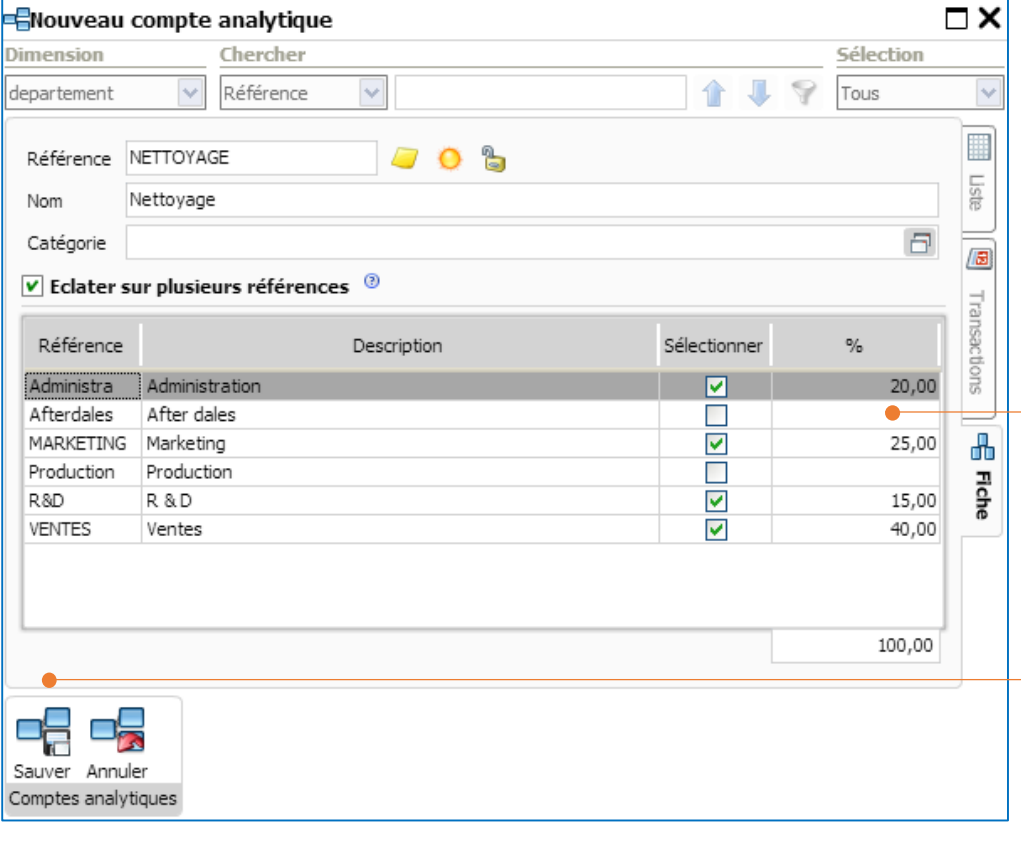

Entrez le pourcentage pour chaque compte analytique sélectionné. Note: le pourcentage total doit être égal à 100.

Cliquez sur l'icône **Sauver** afin de sauvegarder vos modifications.

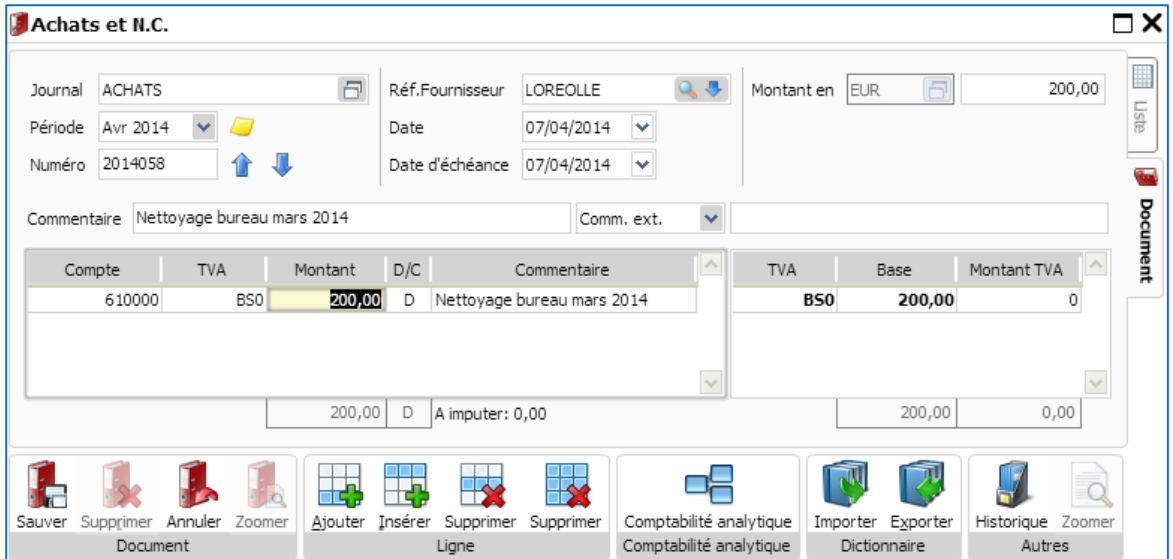

Après avoir encodé le document d'achat et l'avoir sauvegardé, la fiche de comptes analytiques s'affichera automatiquement (à condition de rendre le compte 610000 analytique pour la **dimension** « Département ».

Dans la fiche de comptes analytiques, sous Département, entrez le compte analytique « père ». Dans cet exemple, le compte analytique « père » est NETTOYAGE.

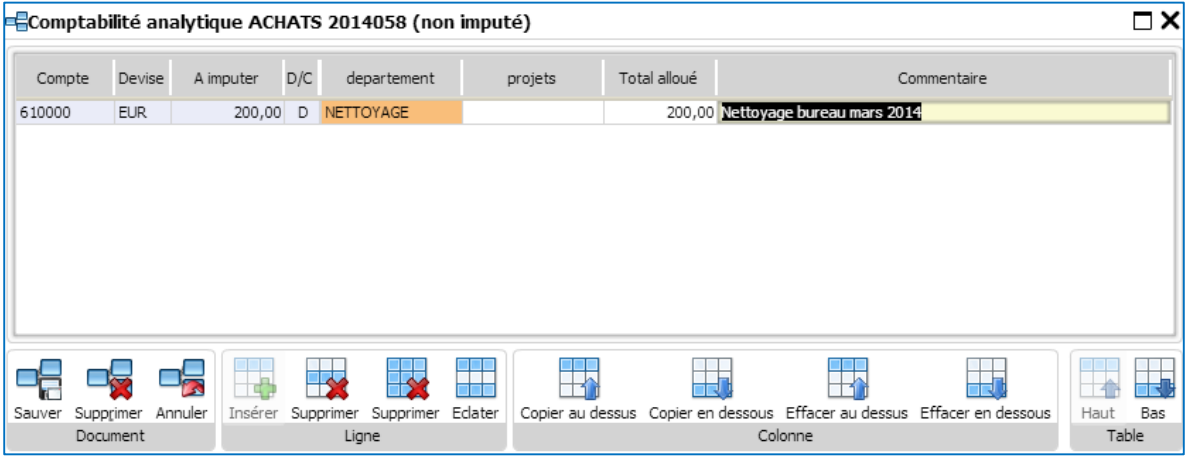

Cliquez sur l'icône **Eclater** afin de visualiser la ventilation de votre écriture analytique.

Voici le résultat de votre attribution des frais : les frais sont répartis entre 4 départements en fonction du pourcentage que vous avez spécifié.

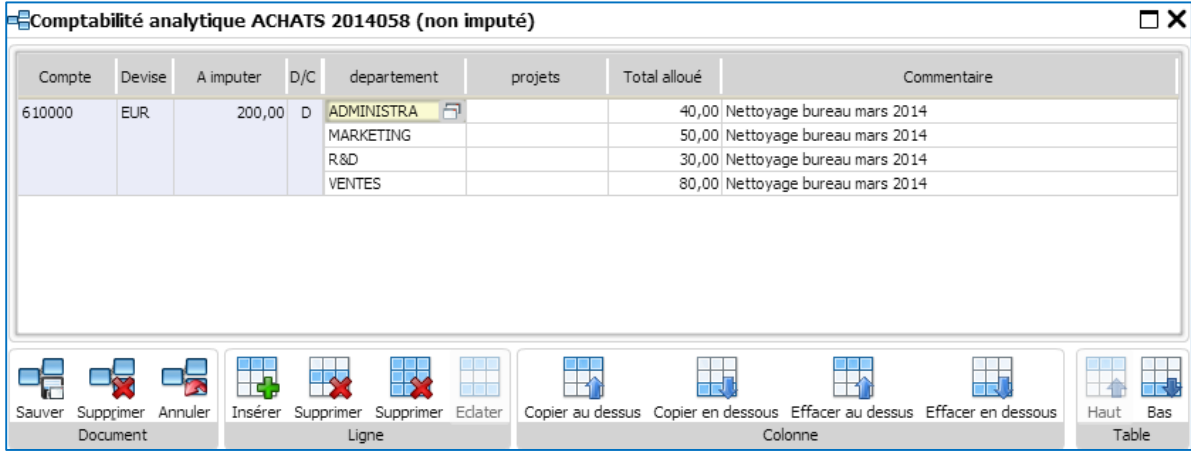

# Rapports de comptes analytiques

Les rapports de comptabilité analytique sont accessibles sous le menu **Outputs – Comptabilité analytique**

### Rapport: Journal comptable avec la comptabilité analytique

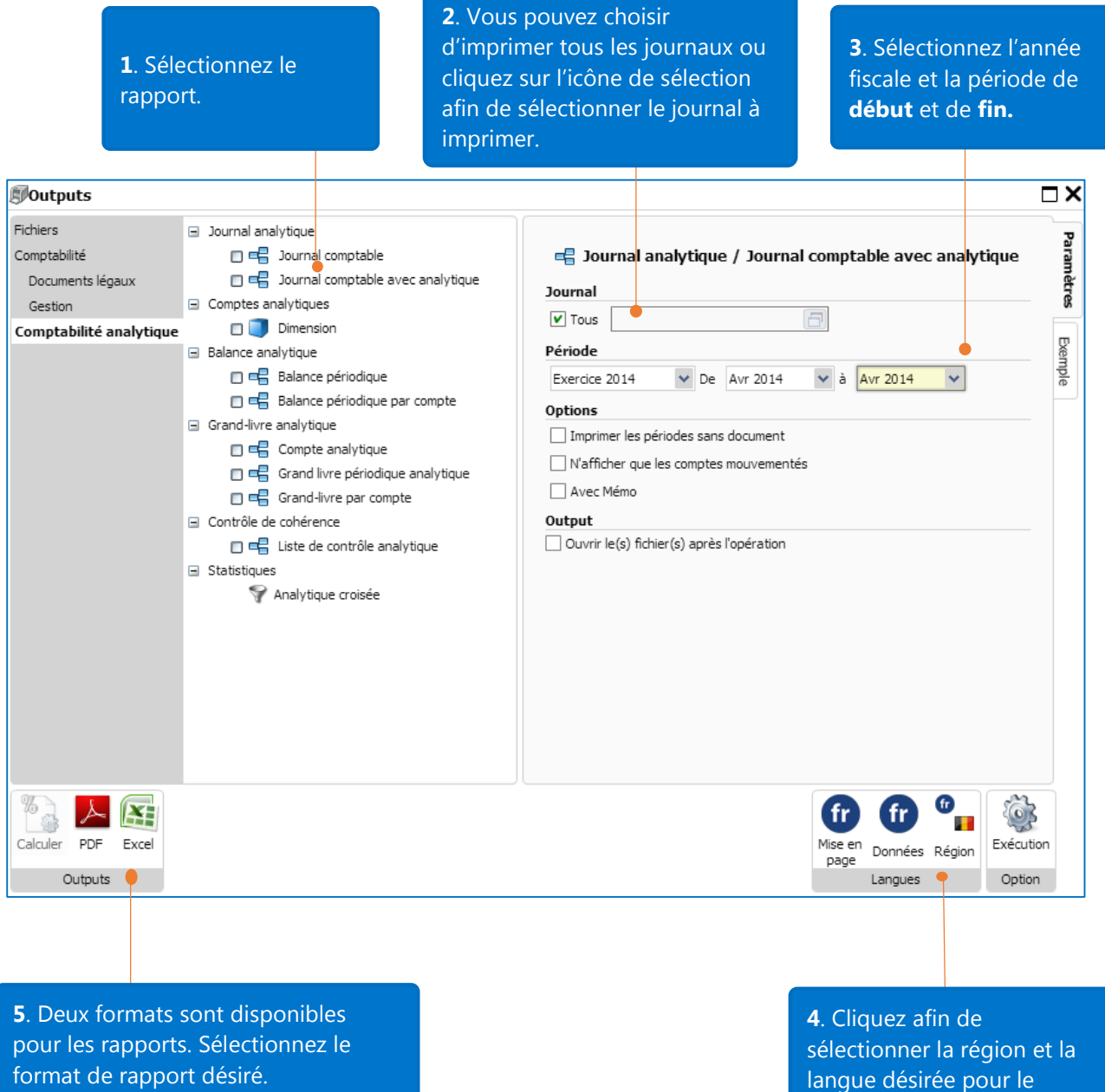

rapport et les données.

Voici un exemple de rapport « journal comptable avec la comptabilité analytique » avec les paramètres sélectionnés ci-dessus :

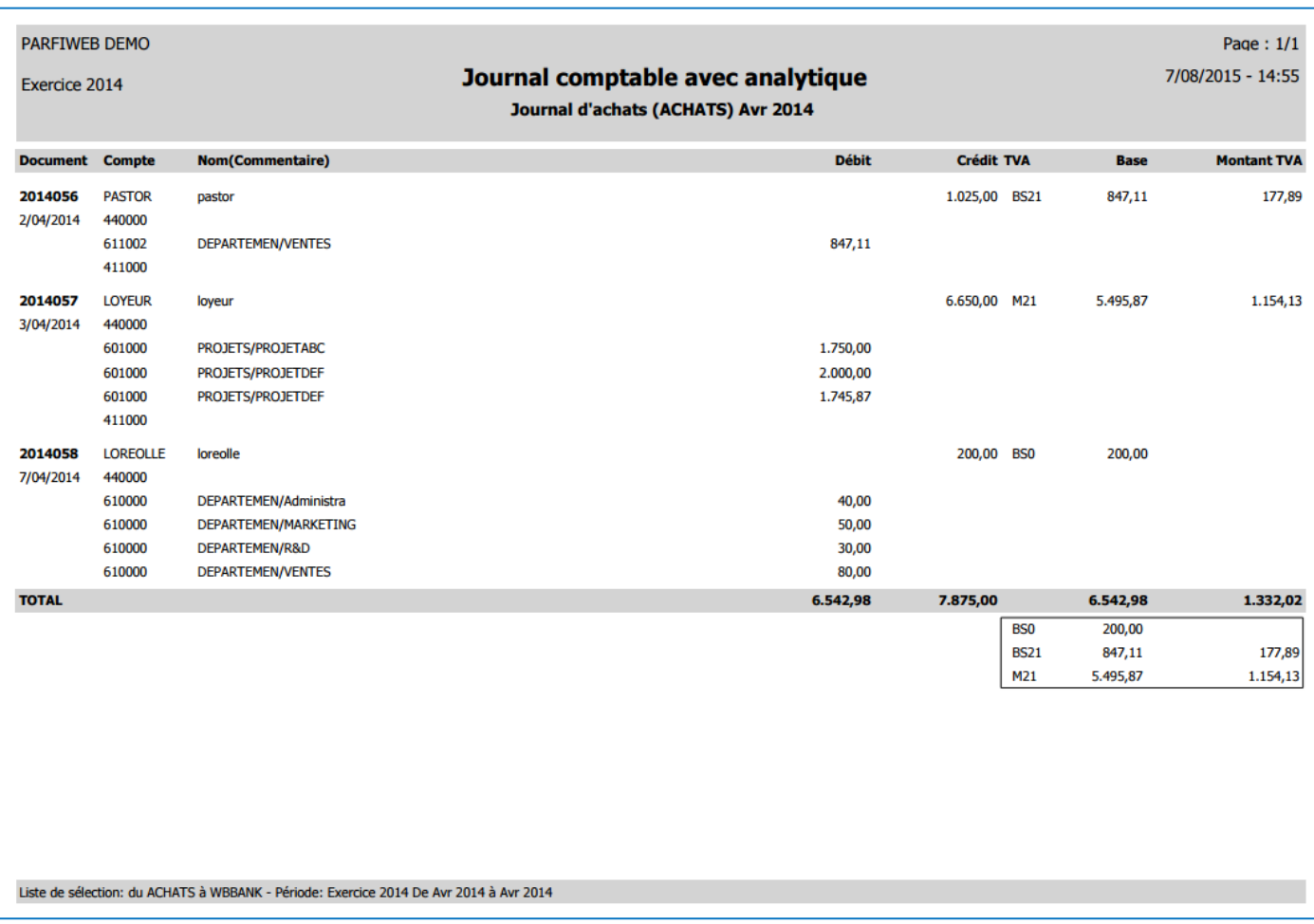

### Rapport: balance périodique par compte

#### **1**. Sélectionnez un rapport.

**2**. Vous pouvez choisir d'imprimer toutes les dimensions, comptes analytiques et comptes généraux ou cliquez sur le bouton de sélection afin de définir votre sélection.

**3**. Sélectionnez l'année fiscale ainsi que la période de **début** et de **fin.**

rapport et les données.

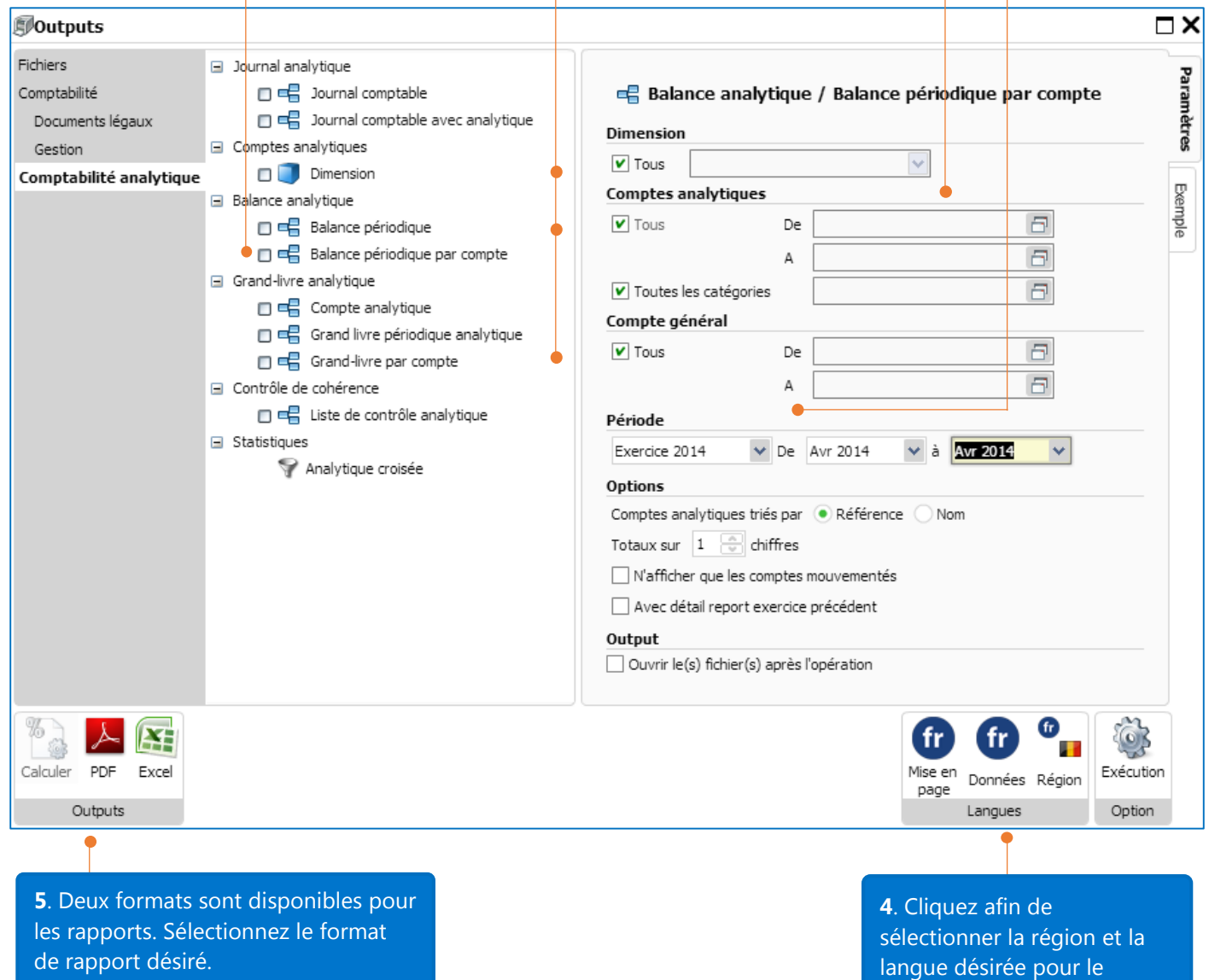

Ci-dessous un exemple de rapport de « Balance période par compte » avec les paramètres sélectionnés cidessus :

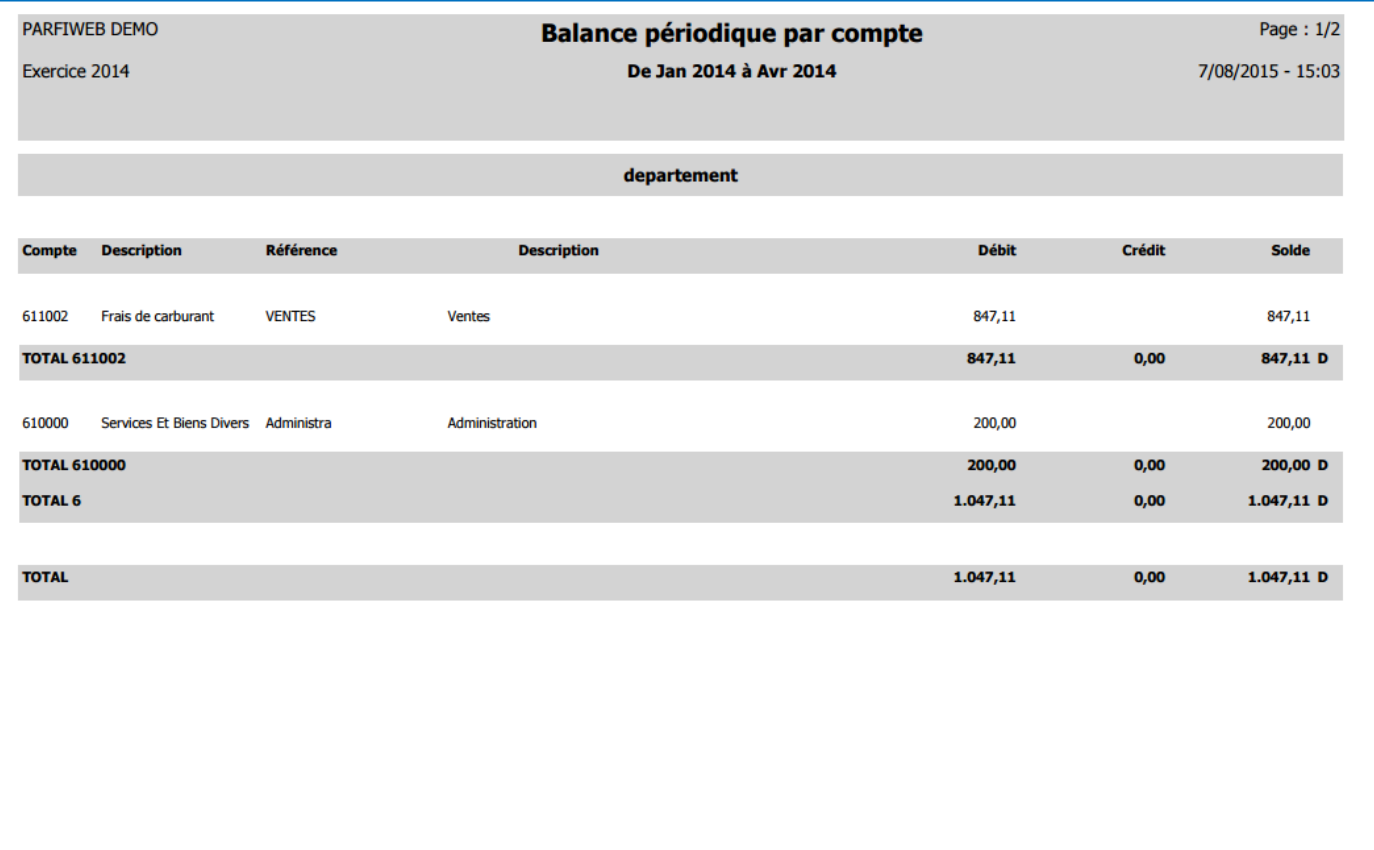

Liste de sélection: du Administra à VENTES, du 100000 à 794000 - Dimension: Tous - Période: Exercice 2014 De Jan 2014 à Avr 2014 - Tri Comptes analytiques par Référence - Totaux sur 1 chiffres

### Rapport: comptes analytiques croisés

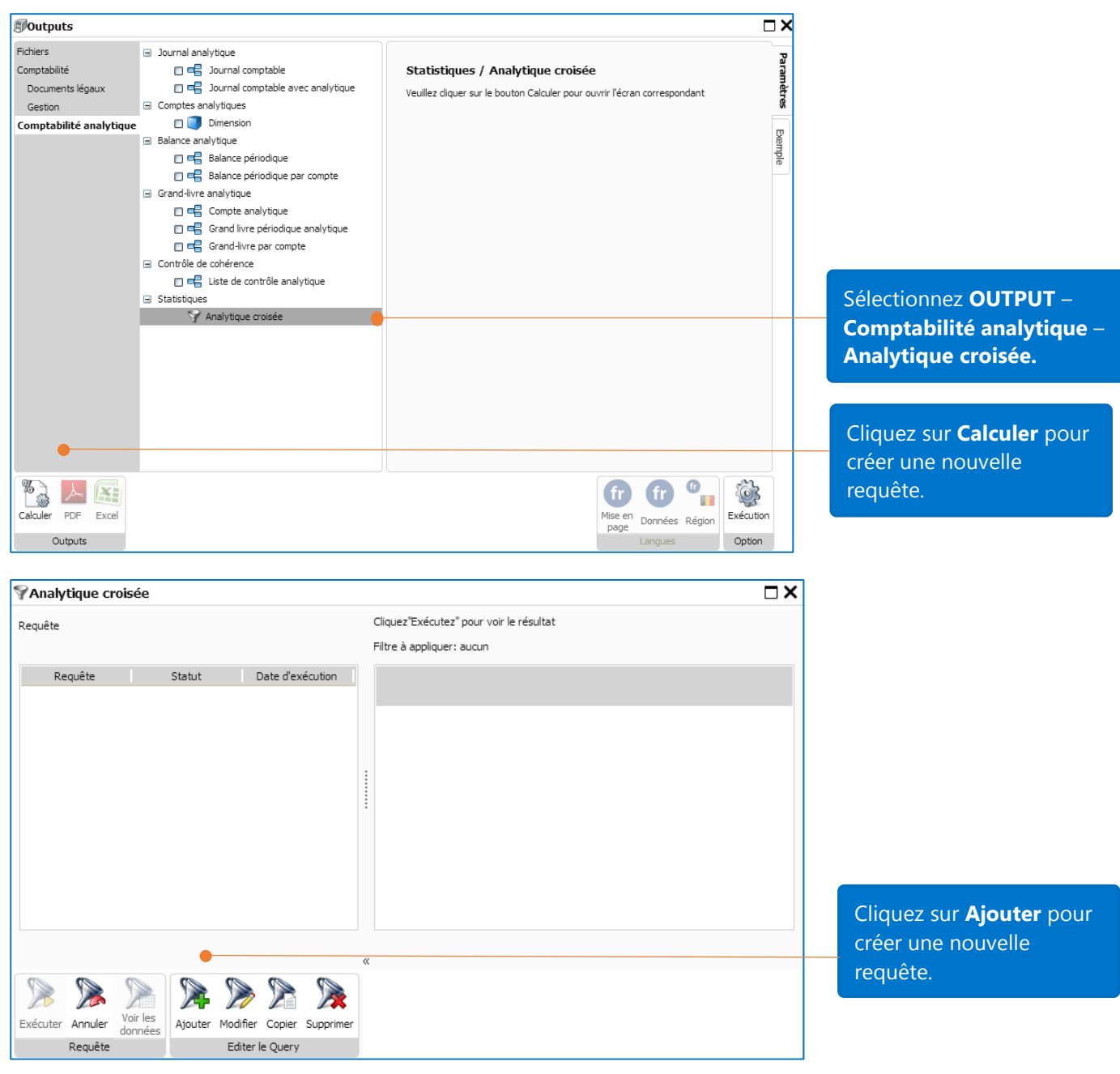

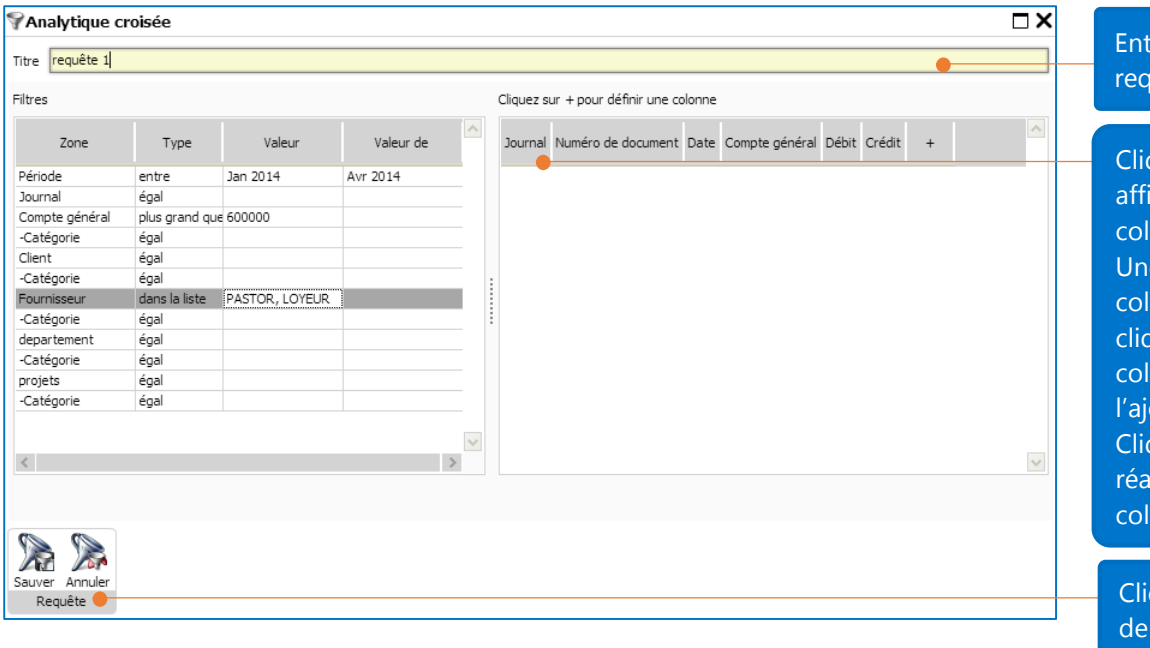

Une fois la création de la requête terminée, cliquez sur **Exécuter**.

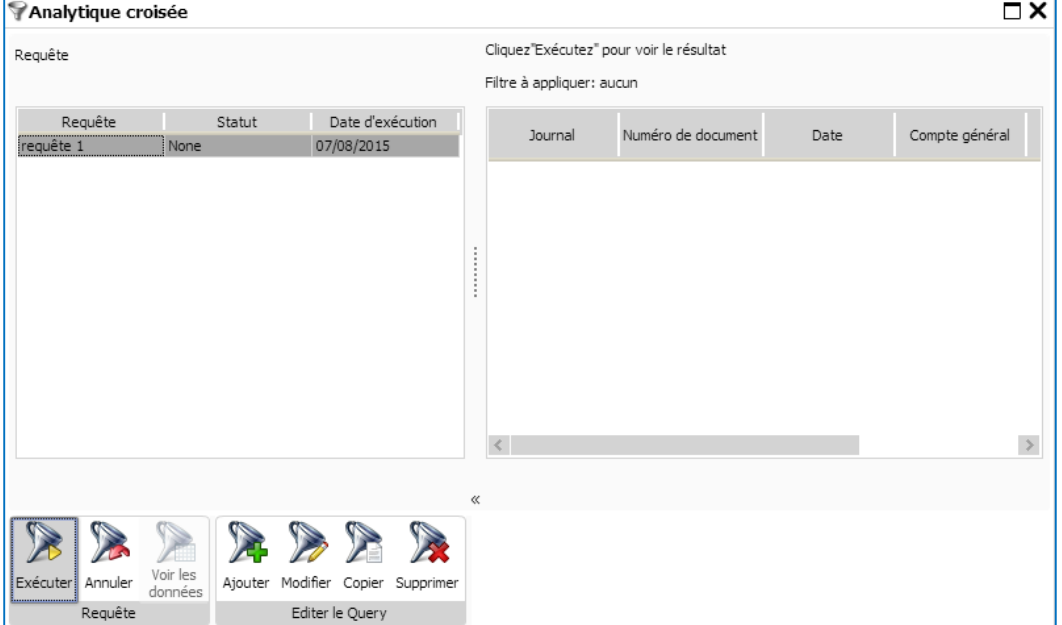

rez le titre de la ruête.

Cliquez sur **+** pour icher la liste des lonnes. e fois que la liste des lonnes apparait, quez sur le nom de la lonne dans la liste pour  $\overline{\phantom{a}}$ jouter à la requête. quez sur **+** pour faire reapparaître la liste des lonnes.

quez sur **Sauver** afin sauvegarder vos modifications

### Voici le résultat de la requête:

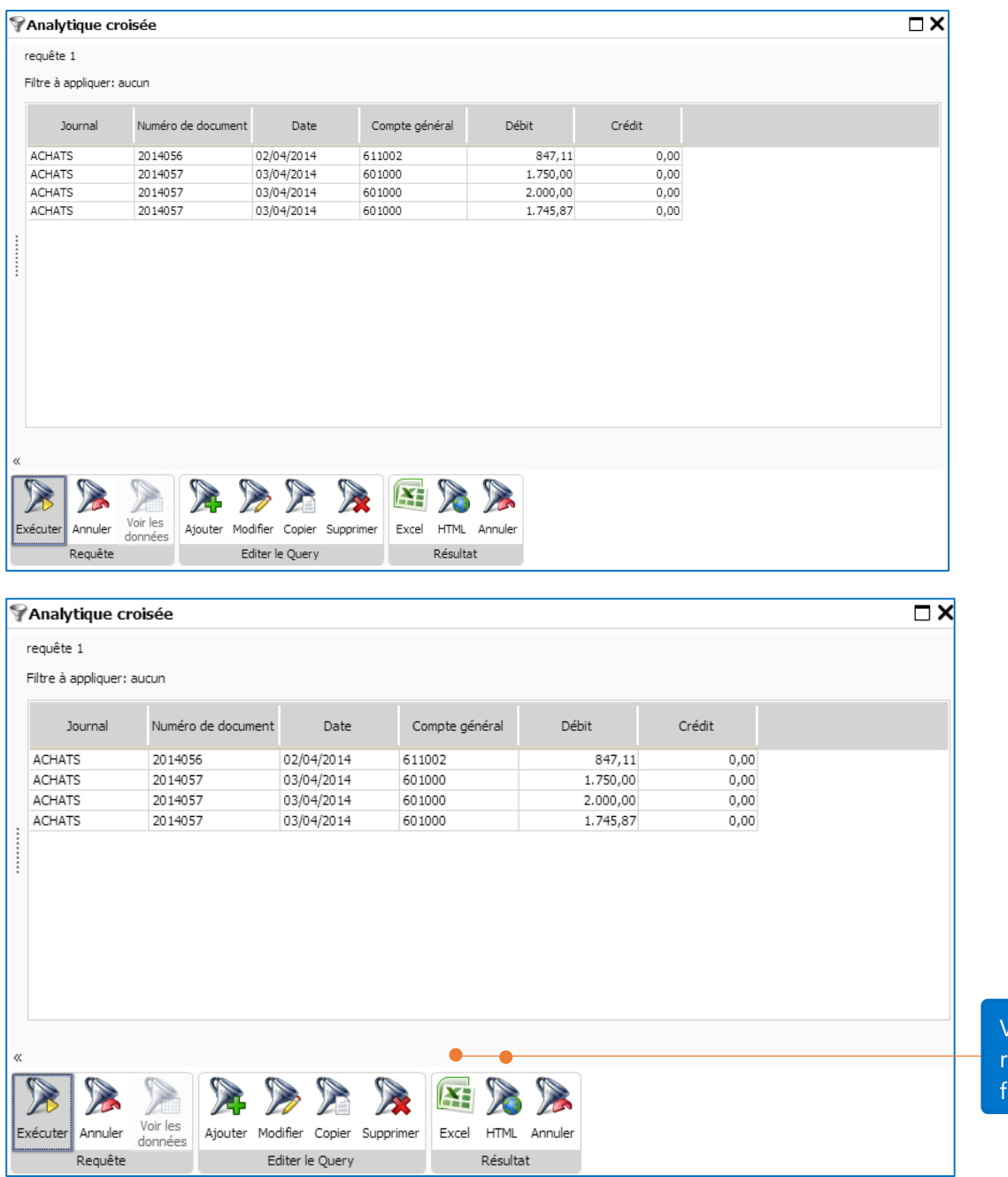

Vous pouvez exporter le résultat en Excel ou fichier HTML.